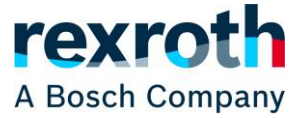

"빠른 제품 추가"는 등록된 직접 고객만 사용할 수 있습니다. "빠른 제품 추가"의 업로드 기능을 사용하여 자재 번호와 전체 제품 목록(예: 부품 목록, MTpro 내보내기 등)을 입력하여 개별 제품을 장바구니에 직접 추가할 수 있습니다.

Rexroth Store에서 사용할 수 없는 자재 번호도 이 방법으로 장바구니에 추가할 수 있습니다. 그러나 제품은 온라인 판매를 위해 출시되어야 합니다. 이 정보는 전체 웹사이트의 검색 결과에서 찾을 수 있습니다.

두 기능 모두 Rexroth Store 시작 페이지에 있는 동일한 버튼, "빠른 제품 추가"를 통해 시작됩니다.

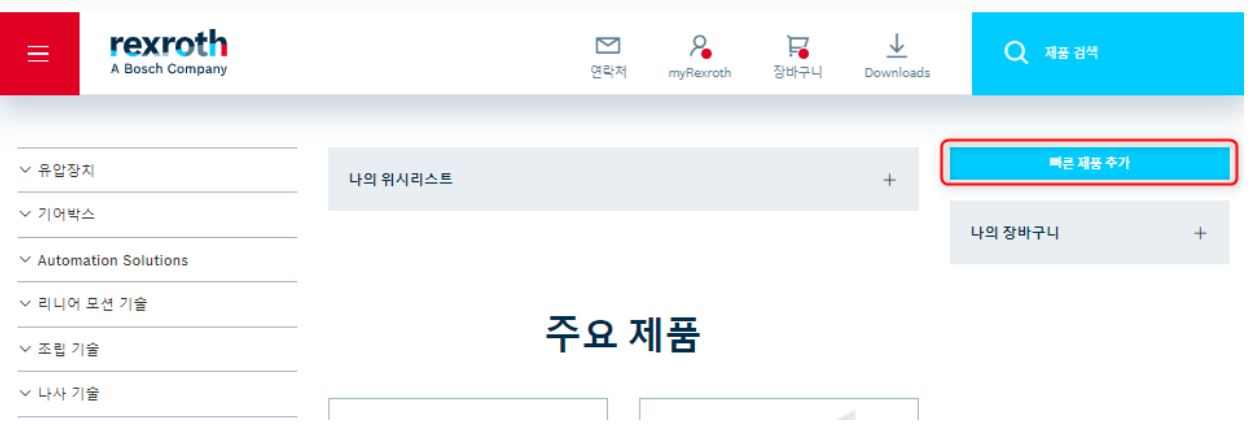

#### 또한 이 기능은 장바구니에서 시작할 수도 있습니다.

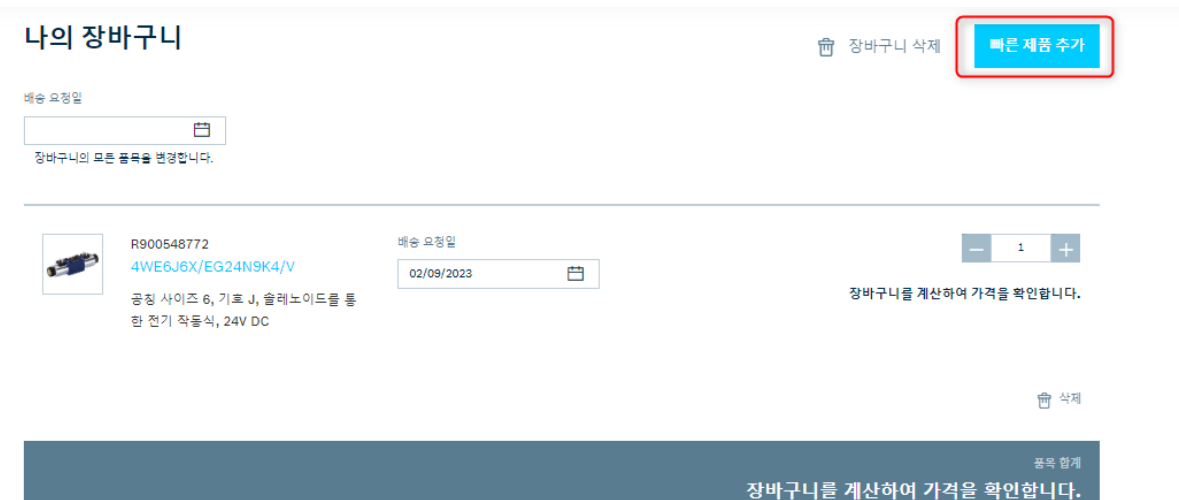

첫번째 기능인 자재 번호를 직접 입력하는 방법으로 아래와 같이 표시되는 팝업창에서 개별 자재 번호를 수동 입력 란에 직접 입력하거나 CTRL+V로 복사한 값을 붙여 넣을 수 있습니다. 기본적으로 3개 품목을 추가하도록 표시되나 3번째 칸이 채워지면 목록 끝에 다른 칸이 자동으로 나타납니다. 각 항목에 대해 수량 및 원하는 배송 요청일 선택하거나 사전 설정된 값을 수락할 수 있습니다. 사전 설정된 값은 아래 그림에서 보는 바와 같이 수량은 1개이며, 배송 요청일은 작업이 진행되는 당일입니다. 수락한 수량 및

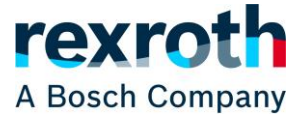

배송 요청일은 장바구니에서도 변경할 수 있습니다. 잘못 입력된 정보는 "제거" 버튼을 이용해 개별 라인별로 삭제할 수도 있습니다. 이 또한 장바구니에서 "삭제" 버튼을 이용해 삭제할 수 있습니다.

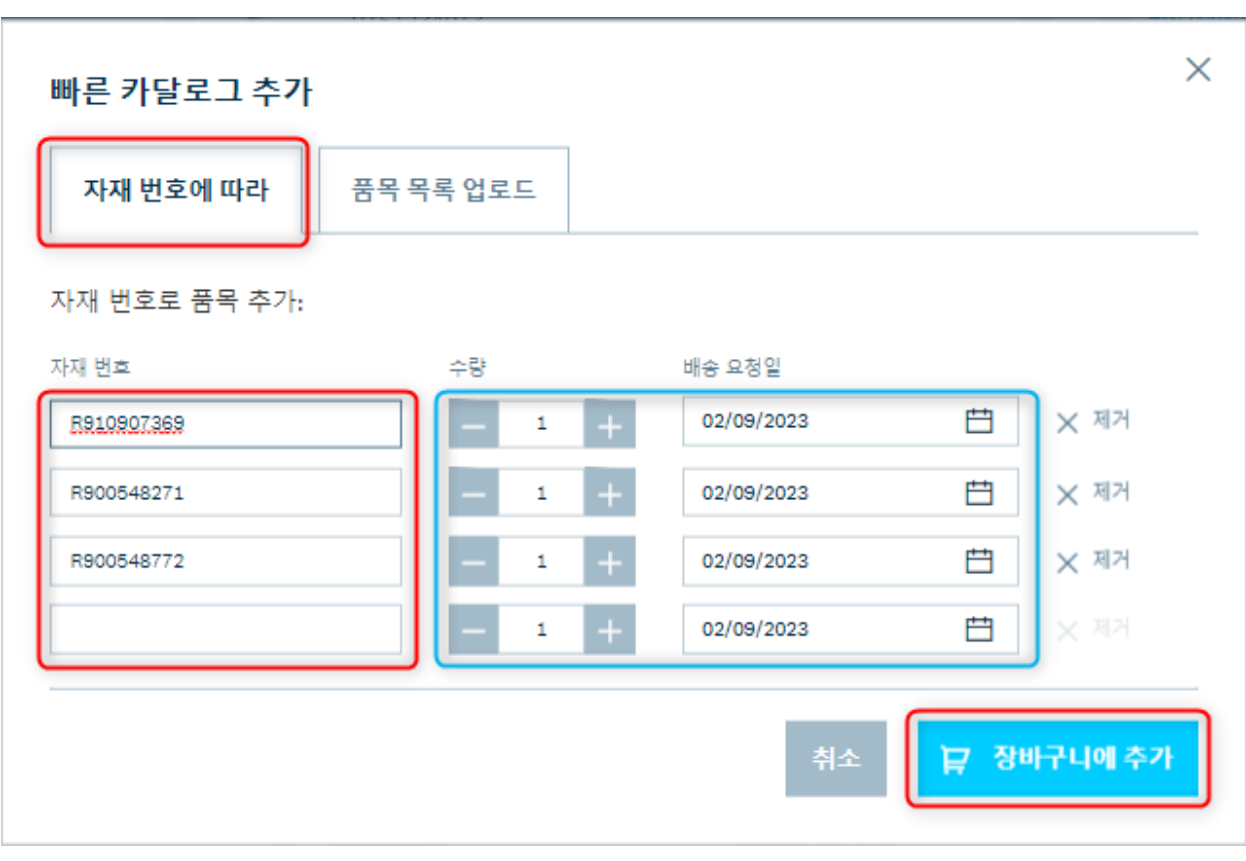

자재 번호 칸에 1개 이상의 내용이 입력되면 "장바구니에 추가" 버튼이 활성화됩니다.

두번째 기능은 수동 입력 대신 .CSV 또는 .xml 파일 형식으로 제품 목록을 업로드할 수있습니다. 그러나 . xml 파일 형식의 경우 MTpro 소프트웨어에 의해 생성된 파일만 허용됩니다

.csv 형식의 경우 재료 번호 목록은 가장 간단한 형식으로 충분합니다. 이 경우 수량은 1개 그리고 원하는 날짜는 자동으로 오늘로 인식됩니다. 그러나 수량과 원하는 날짜를 재료 번호 뒤에 추가할 수도 있으며 각각을 쉼표나 세미콜론으로 구분합니다. 날짜는 YYYY-MM-DD 형식으로 입력해야 합니다. 원하는 날짜를 지정하지 않으면 현재 날짜가 자동으로 적용됩니다. 수량과 기한이 있는 경우와 없는 경우의 예가 첨부되어 있습니다. 정보의 순서는 자재번호, 수량, 배송 요청일 순서이며, 이 순서를 반드시 준수해야 합니다.

Test.csv - Notepad File Edit Format View Help R901382318 R900561288

Test.csv - Notepad File Edit Format View Help R901382318:1 R900561288;3

Test.csv - Notepad File Edit Format View Help R901382318;1;2022-08-19 R900561288;3;2022-09-01

Excel 파일을 .csv로 저장하십시오. 첫 번째 열에는 자재 번호가, 두 번째 열에는 수량, 세 번째 열에는 배송 요청일이 올바른 형식인지 확인하기만 하면 됩니다. 예를 들어 표제와 같이 자재 번호 위의 항목은 업로드

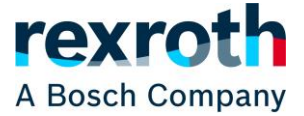

중에 잘못된 자재 번호로 인식되지만 종료로 이어지지는 않습니다. 잘못된 형식의 날짜 형식은 업로드하는 동안 무시됩니다. 날짜 뒤에 열이 더 있으면 날짜가 더 이상 인식되지 않는다는 의미입니다.

.xml 뿐만 아니라 .csv도 사용할 수 있으며 최대 500개의 제품을 업로드할 수 있습니다.

팝업에서 준비된 제품 목록은 "파일 선택" 버튼을 사용하여 적절한 형식으로 추가하거나 제공된 영역으로 끌어다 놓을 수 있습니다. "장바구니에 추가" 버튼을 누르면 업로드가 시작됩니다.

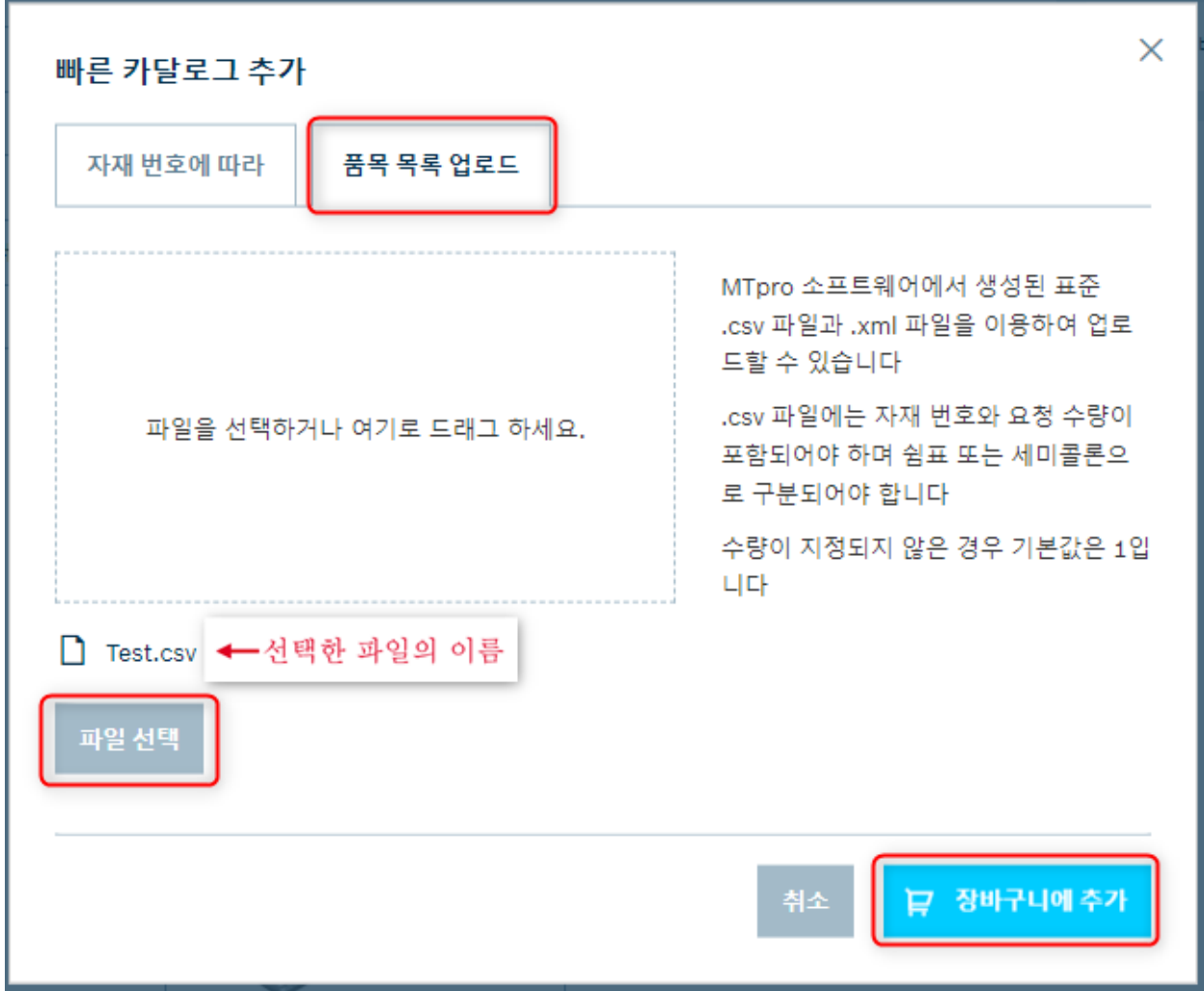

데이터를 수동으로 입력할 때와 업로드할 때 입력된 모든 자재 번호가 존재하며 온라인 판매가 가능한지 장바구니로 옮길 때 확인합니다. 결과는 또한 장바구니에 추가할 수 없는 모든 자재 번호 목록과 함께 팝업으로 나타납니다. 개별 재료 번호가 교체된 경우 이 번호도 표시됩니다.

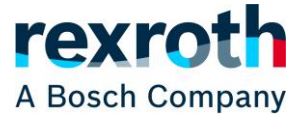

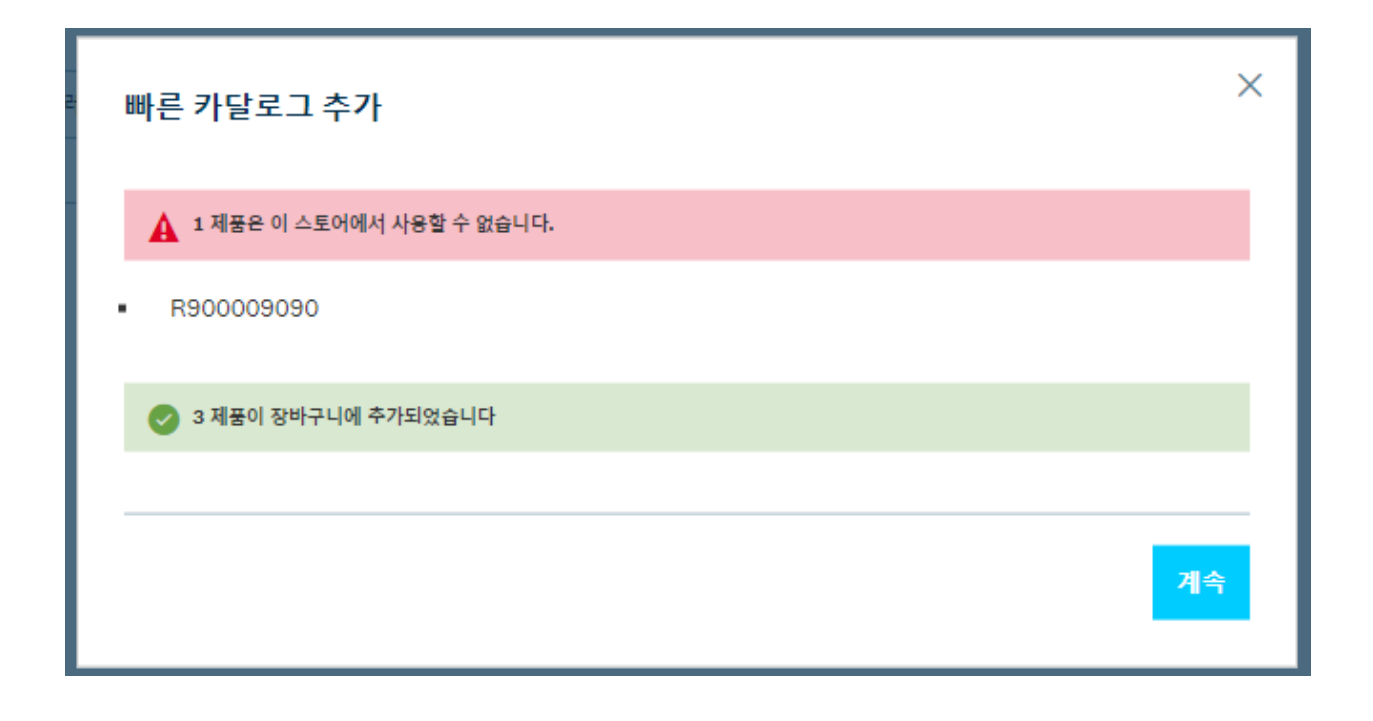

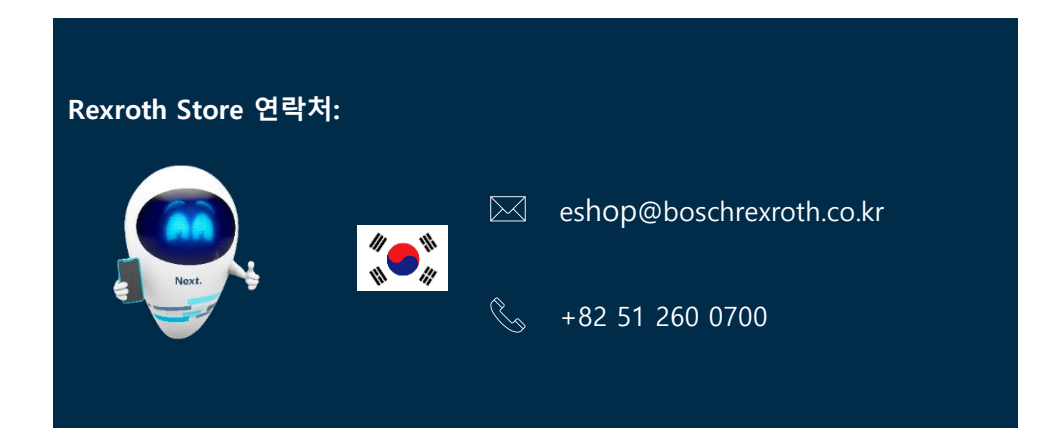

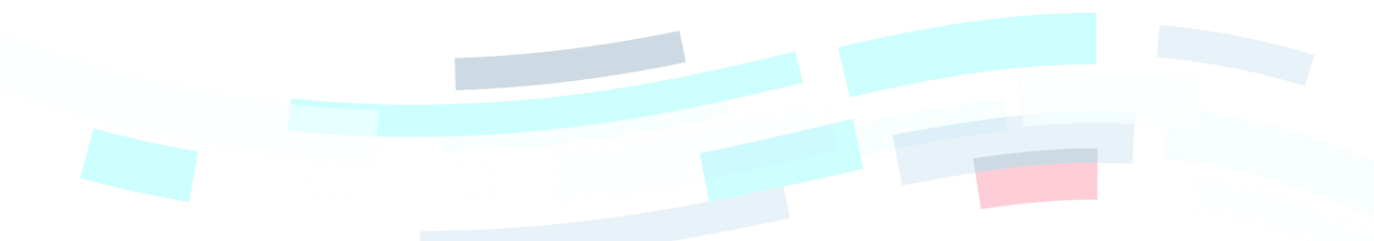